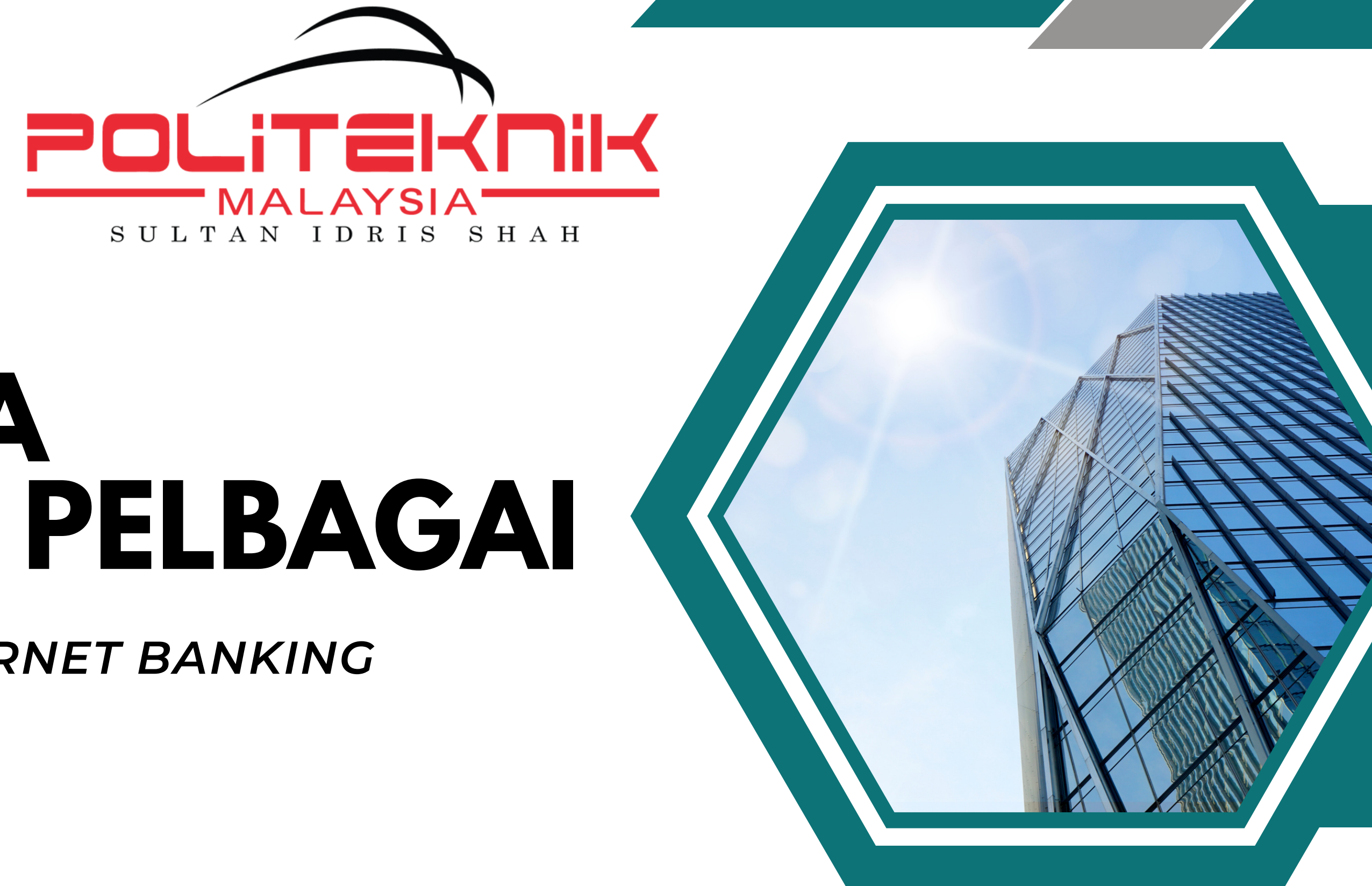

# **TATACARA BAYARAN PELBAGAI**

### **MENGGUNAKAN** *INTERNET BANKING* **BANK ISLAM**

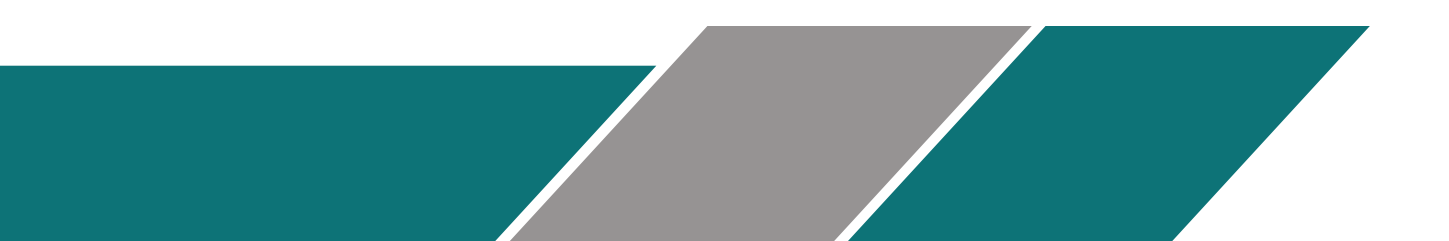

### **JABATAN HAL EHWAL PELAJAR POLITEKNIK SULTAN IDRIS SHAH**

# **MAKLUMAT PENTING**

- **Bayaran Pelbagai secara atas talian hanya boleh menggunakan** *BIMB Internet Banking* **sahaja.**
- **Bayaran Pelbagai tidak boleh menggunakan perbankan internet selain dari** *BIMB Internet Banking.*

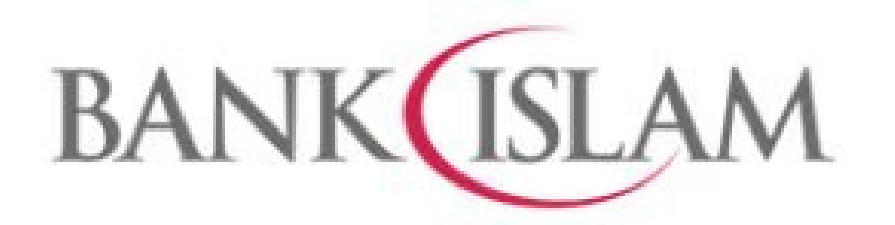

Sila login ke dalam akaun BIMB anda dan klik Bill **Presentment** 

Home Settings \*

**Welcome ENCIK MOHAMMAD BIN MUDA** You had last logged in on 26-Jul-2023 09:34:39 MYT

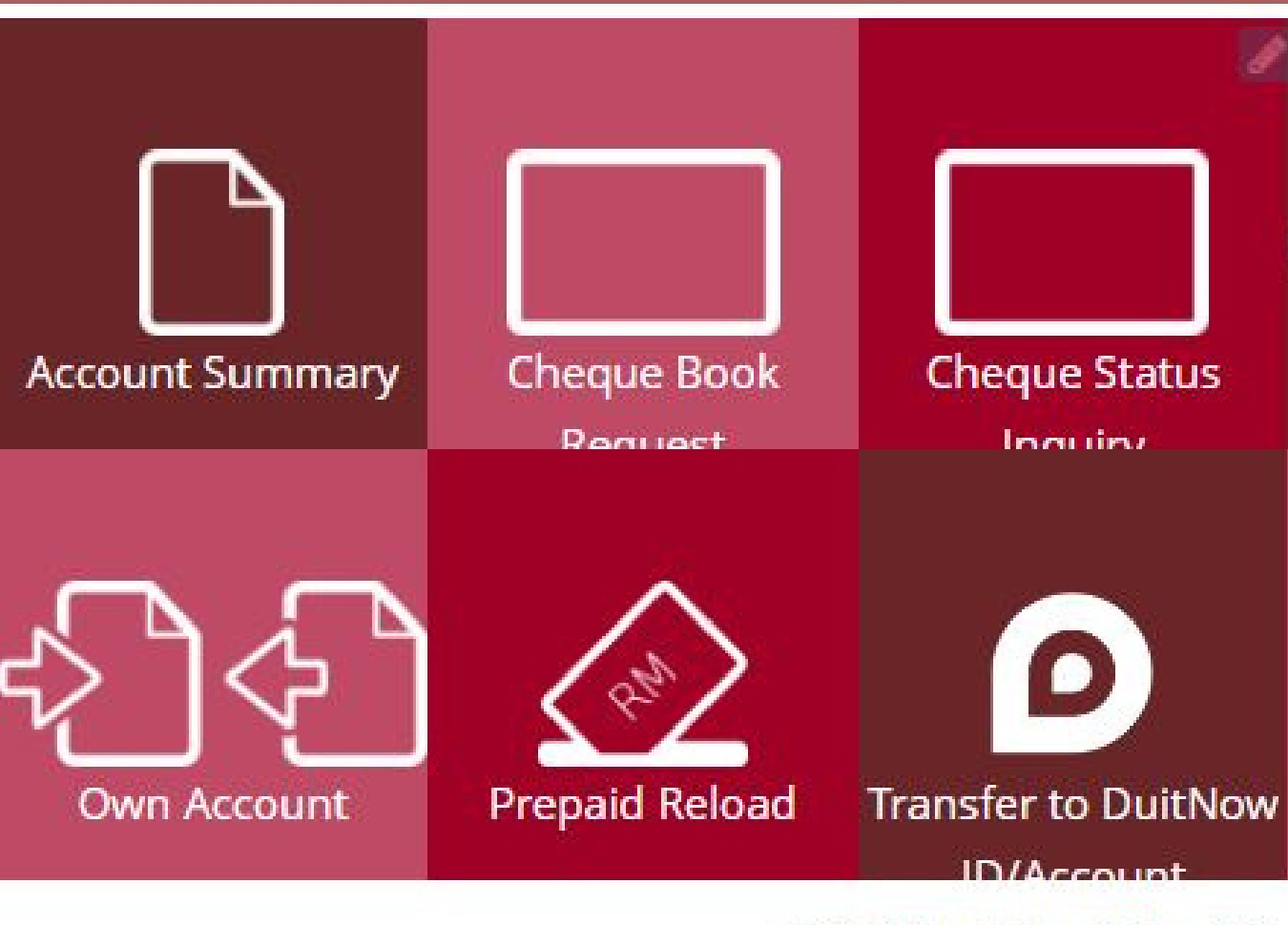

© 2023 Bank Islam Malaysia Berhad [(198301002944(98127X)].

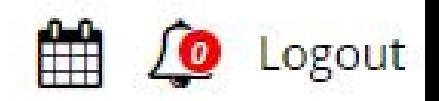

А

### My Accounts • DuitNow • Funds Transfer • Payments / Services • Term Deposit & Investment •

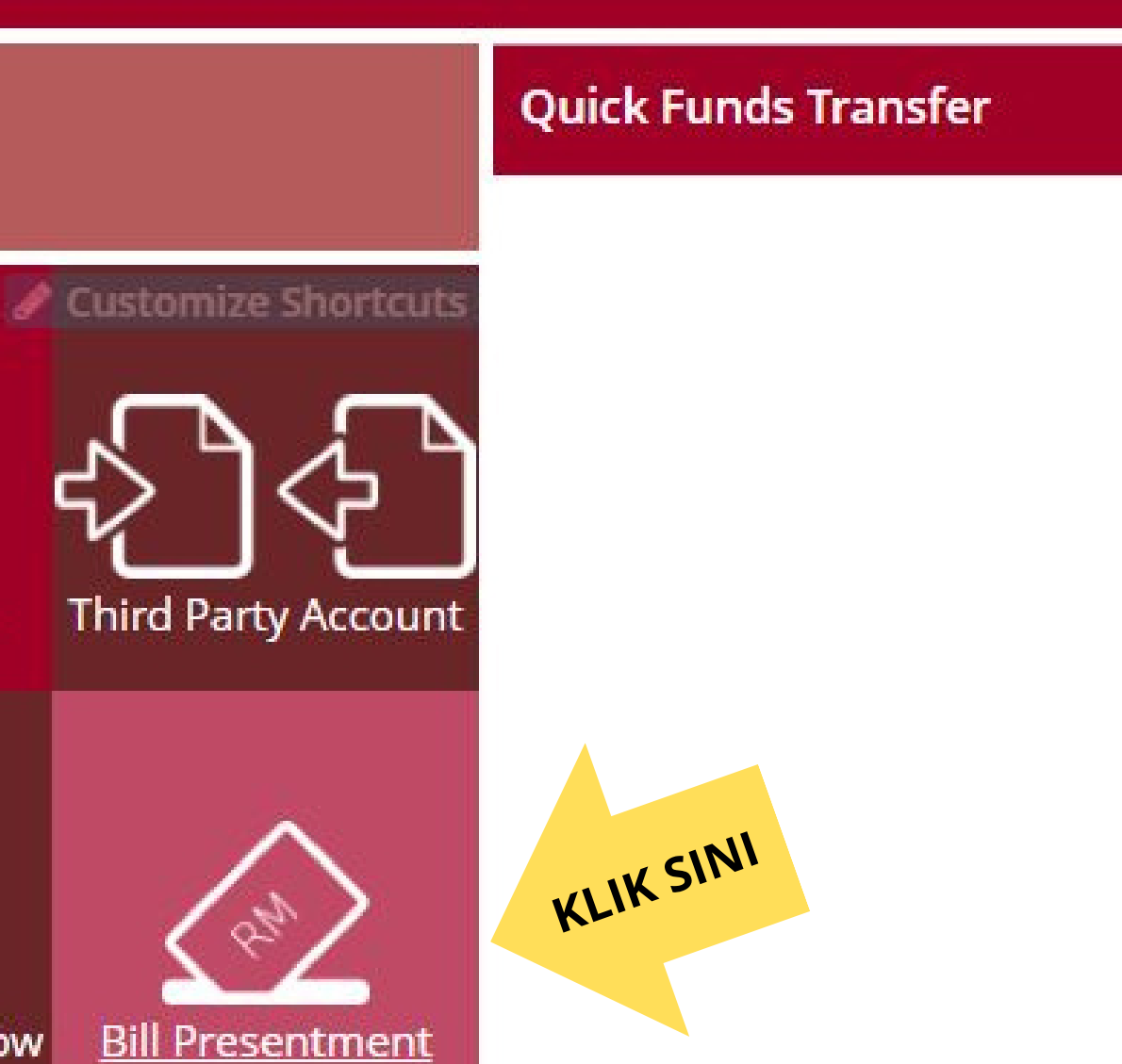

- Pilih ID/IC Type d a n klik N e w IC Number.
- Masukkan nombor

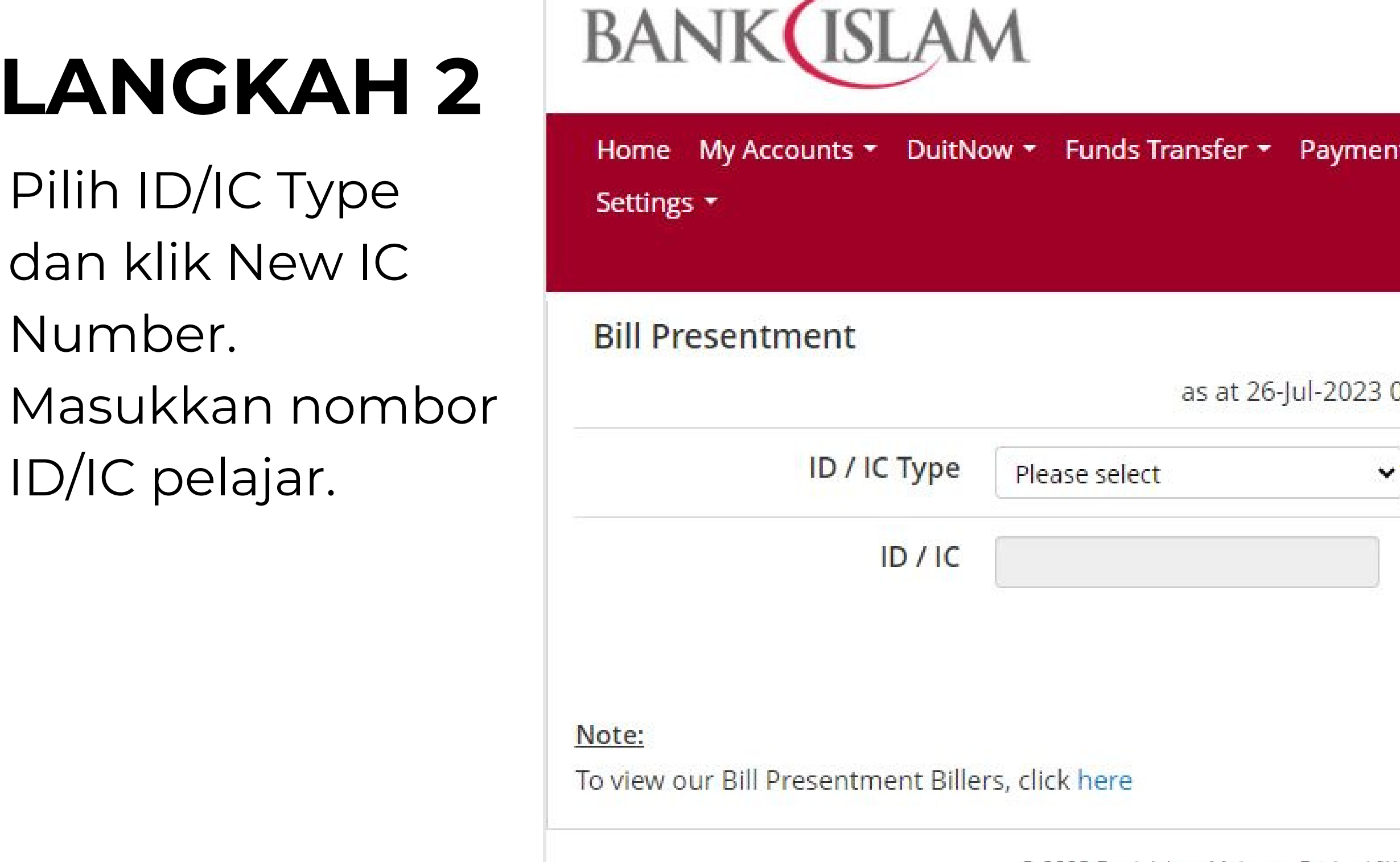

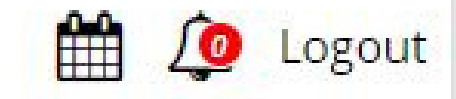

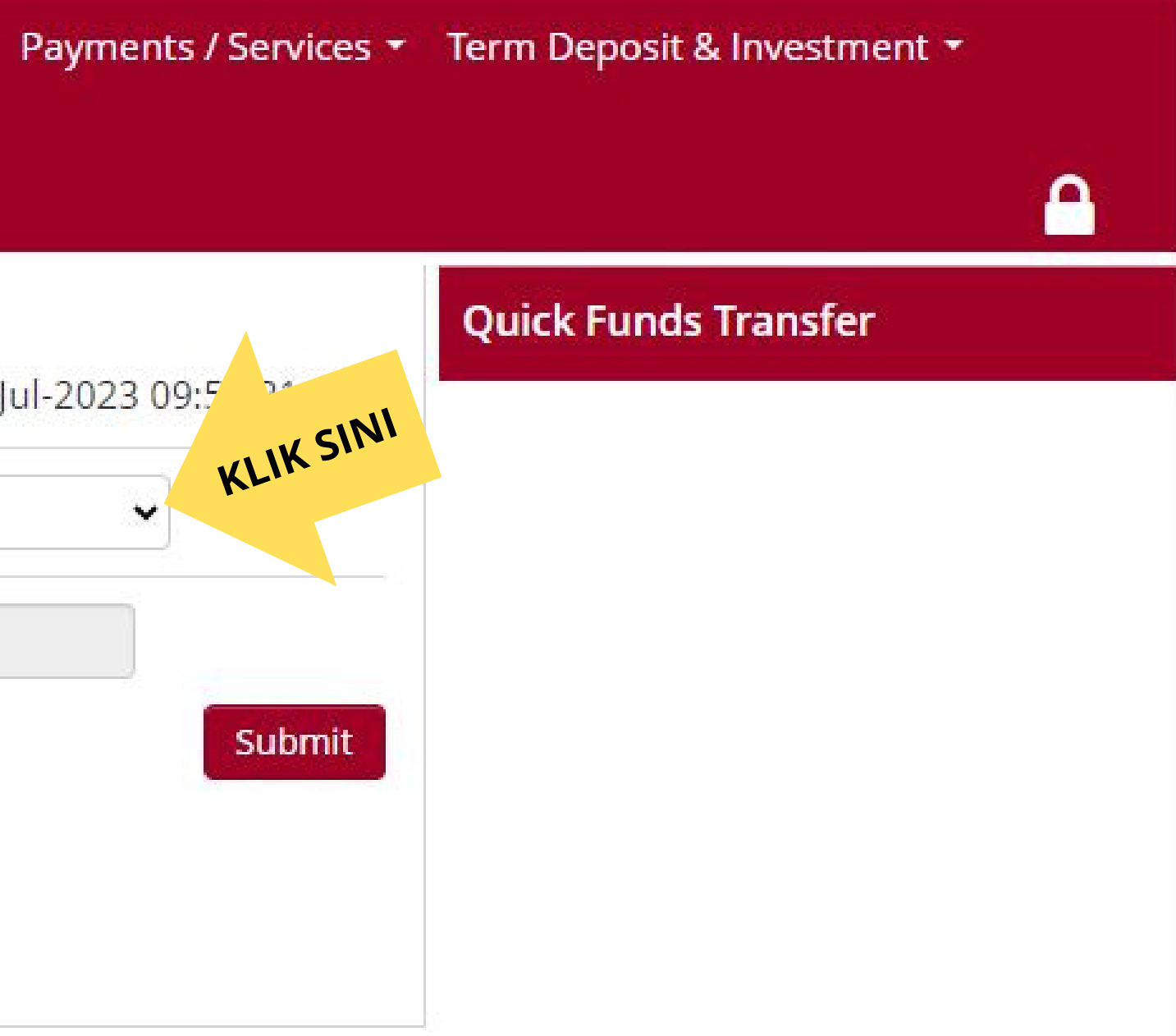

© 2023 Bank Islam Malaysia Berhad [(198301002944(98127X)].

• Klik "Submit"

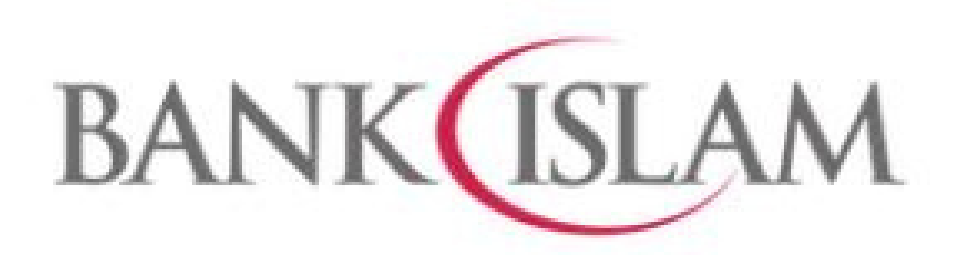

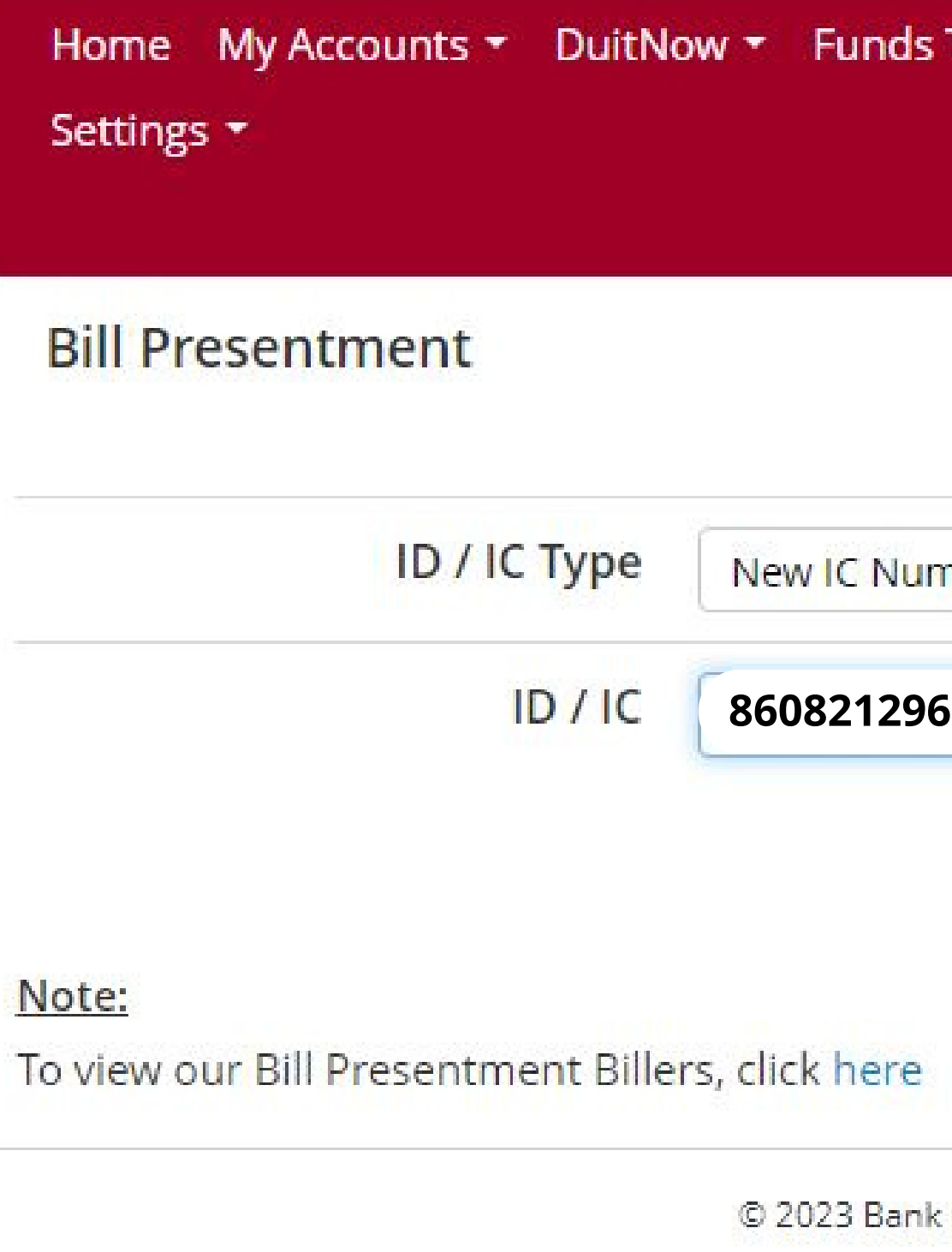

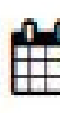

### Payments / Services \* Term Deposit & Investme Transfer \*

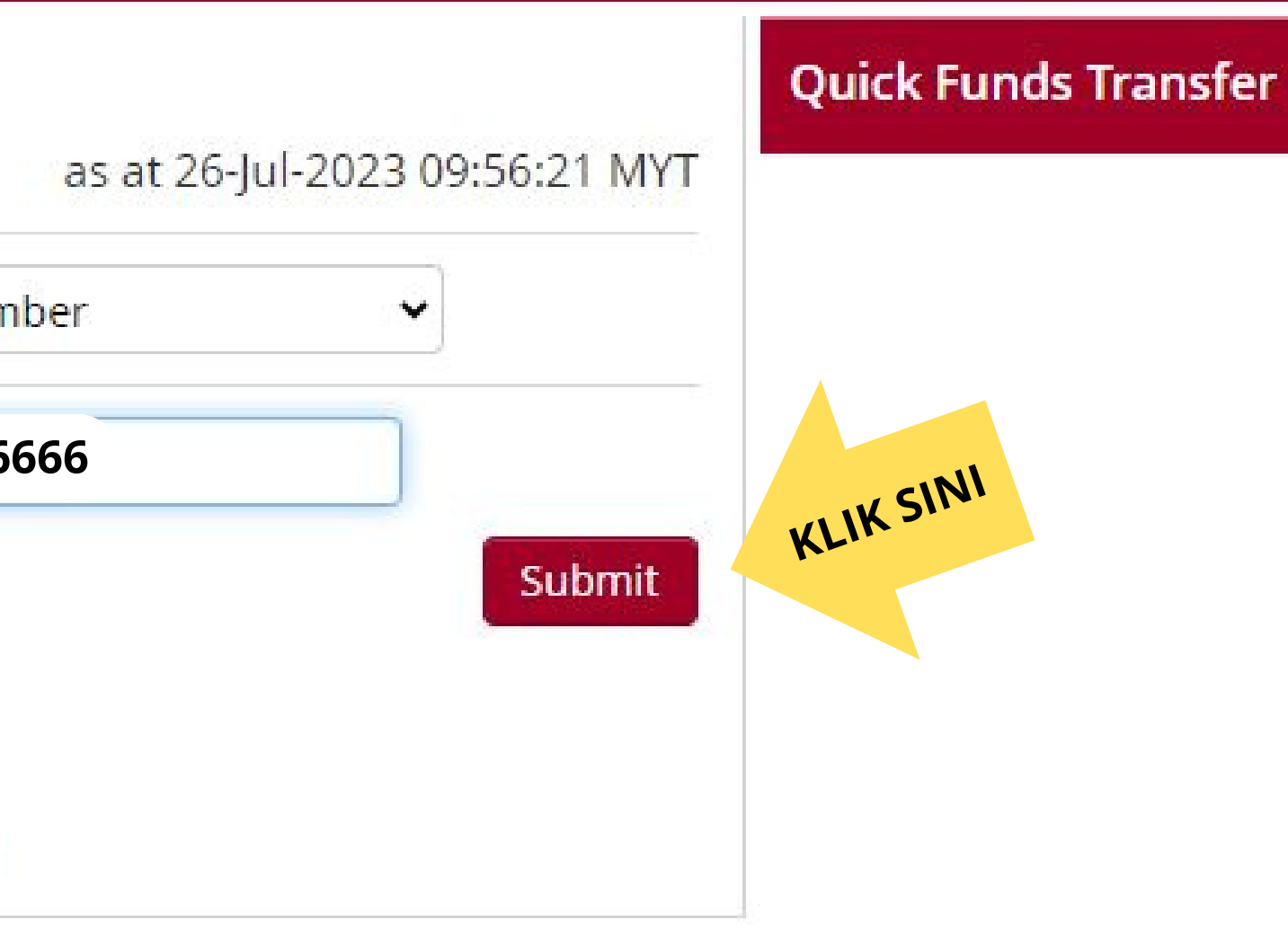

Islam Malaysia Berhad [(198301002944(98127X)].

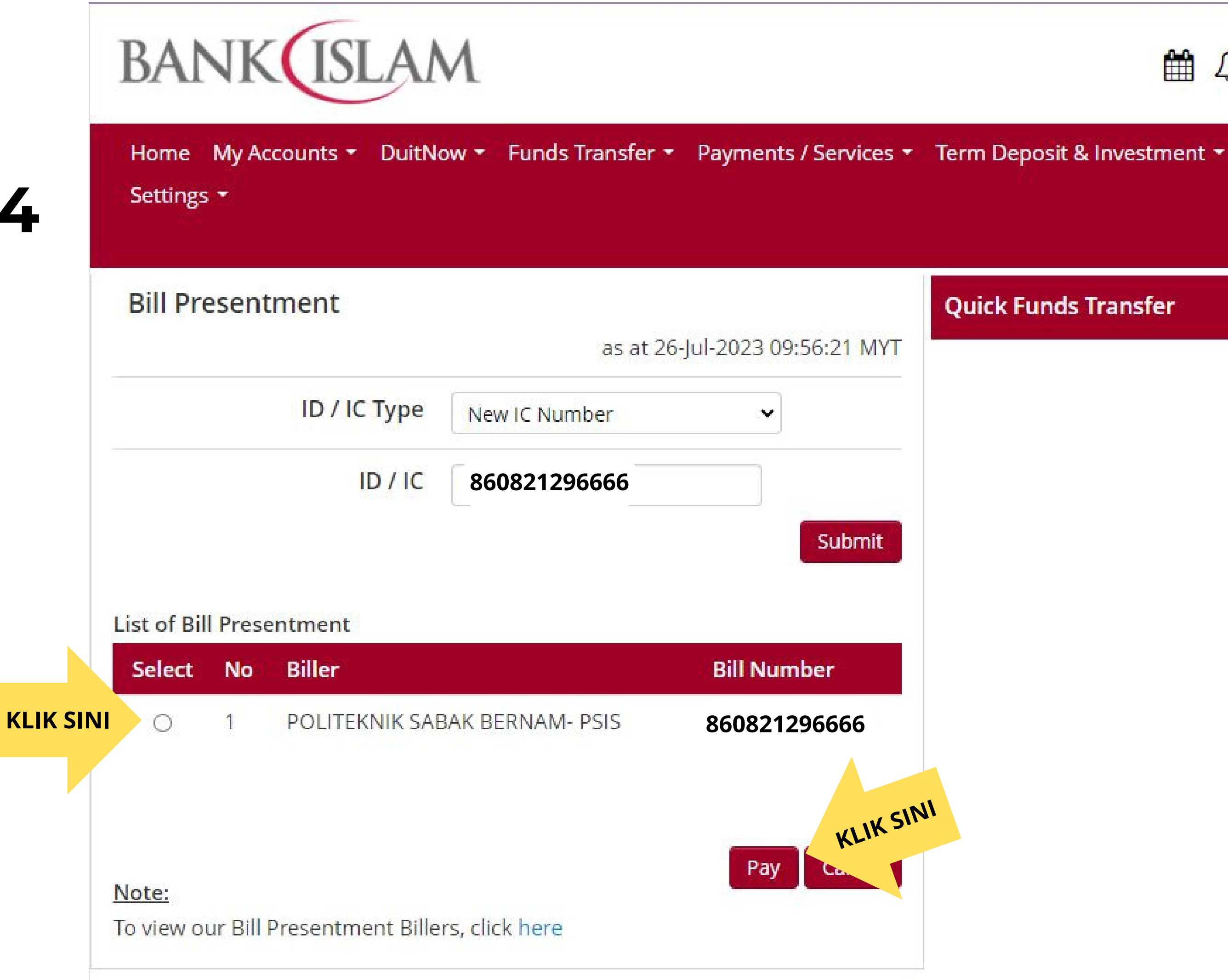

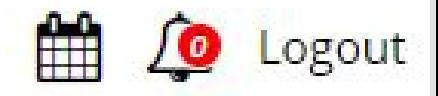

А

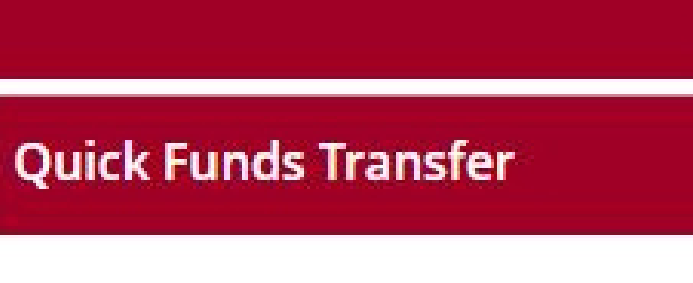

### **LANGKAH 4**

- Pilih Politeknik Sabak Bernam-PSIS.
- Klik "*Pay".*

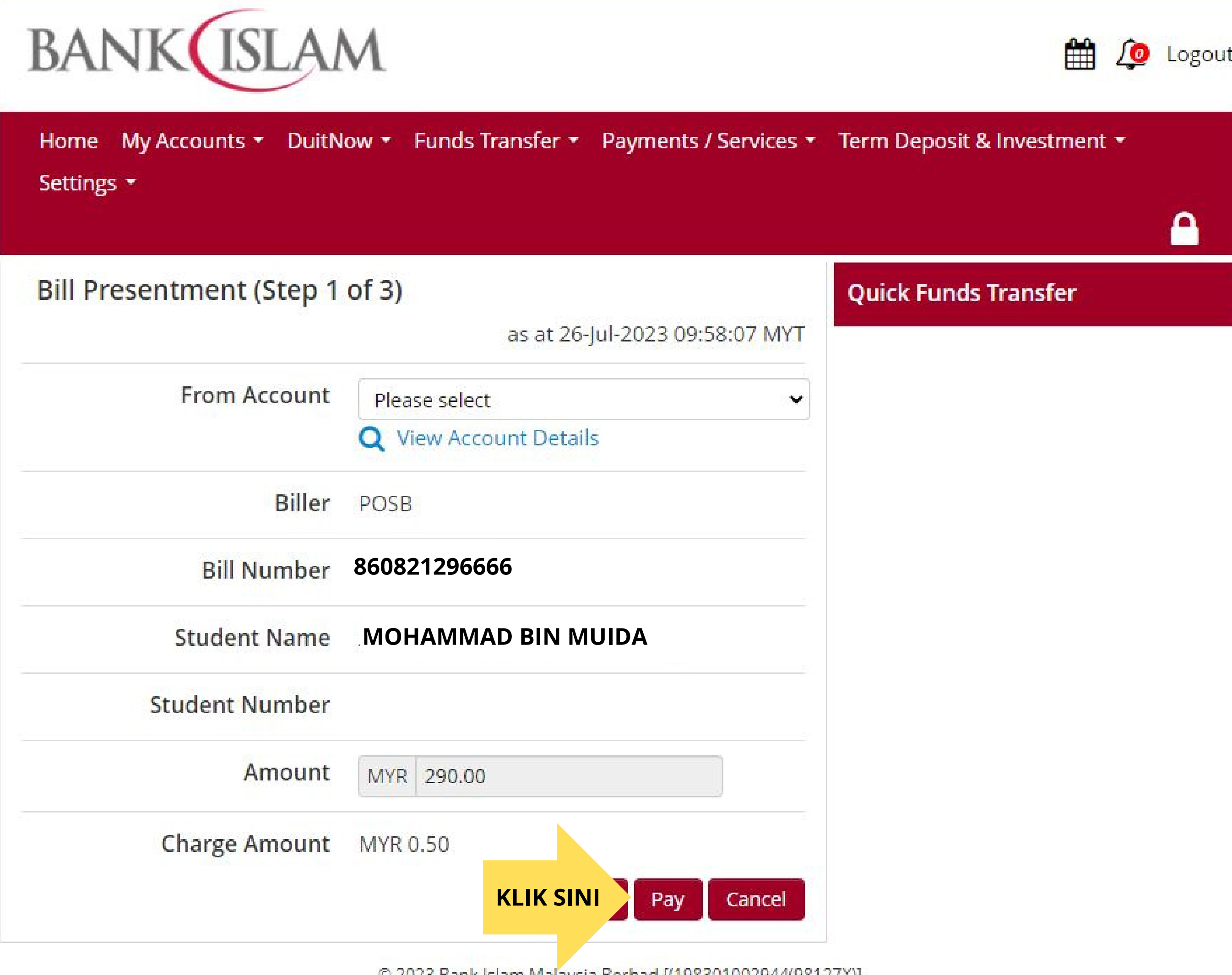

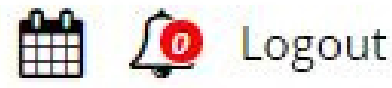

O 2023 Bank İslam Malaysia Berhad ((198301002944(98127X)).

- Pastikan nombor IC dan nama calon adalah betul.
- Klik "*Pay".*

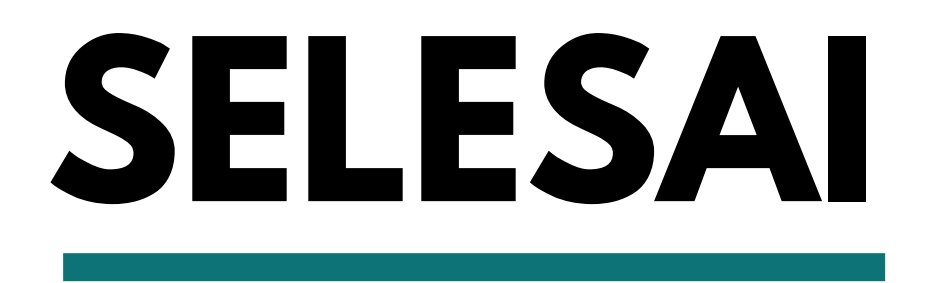

### **Sila cetak dan simpan resit bayaran anda.**

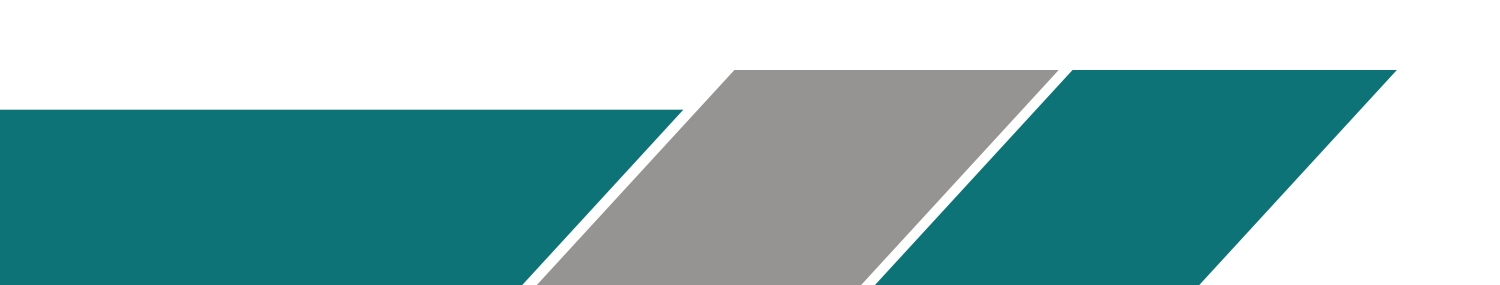